## REDHAWK JSON-XML Adapter

Stephanie

### **Background**

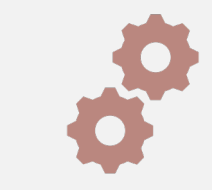

REDHAWK VSCode extension was using TypeScript to convert component and waveform files

#### JSON-XML Conversion

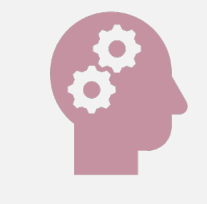

Desire for a more standalone tool that also utilizes current REDHAWK parsers (Python)

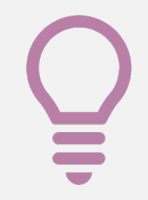

Plans to make the adapter extensible for frameworks other than REDHAWK

#### Initial Goals

Create tool with command-line arguments for converting JSON and XML files

> Integrate tool into REDHAWK VSCode extension

## **Project In Use**

### Component in JSON

"name": "my component", "metadata": { "id": "DCE:3b523608-43f7-4334-8967-d8d244e5a0f0", "description": "Test description!", "implementations": [ "cpp"

Add Simple | Add Simple Sequence | Add Struct | Add Struct Sequence "properties": [

```
"name": "my simple",
"value": \{"type": "string",
 "default": "Hello"
},
"metadata": {
 "mode": "readonly",
 "kind": [
  "test"
  1.
 "action": "eq"
"name": "my simple sequence",
"value": \{"type": "float",
 "default": [
   1,
   2."is sequence": true
```
 $\overline{\phantom{a}}$ "metadata": { "mode": "writeonly", " $kind$ ":  $[$ "event"  $\mathbf{1}$ . "action": "gt" "name": "my struct", "value":  $\{$ Add Simple | Add Simple Sequence "type": [ "name": "my struct::simple", "value":  $\{$ "type": "string", "default": "Howdy"  $\}$ , "metadata": { "kind": [ "message"  $\cdot$ "action": "lt" "metadata": { "mode": "readwrite", "kind": "configure"

```
Add In Port | Add Out Port | Add Bidirectional Port
"ports": [
     "name": "dataFloat",
```
₿,

"interface": "IDL:BULKIO/dataFloat:1.0", "direction": "in"

"name": "dataShort", "interface": "IDL:BULKIO/dataShort:1.0", "direction": "out"

#### Component JSON editing in VSCode extension

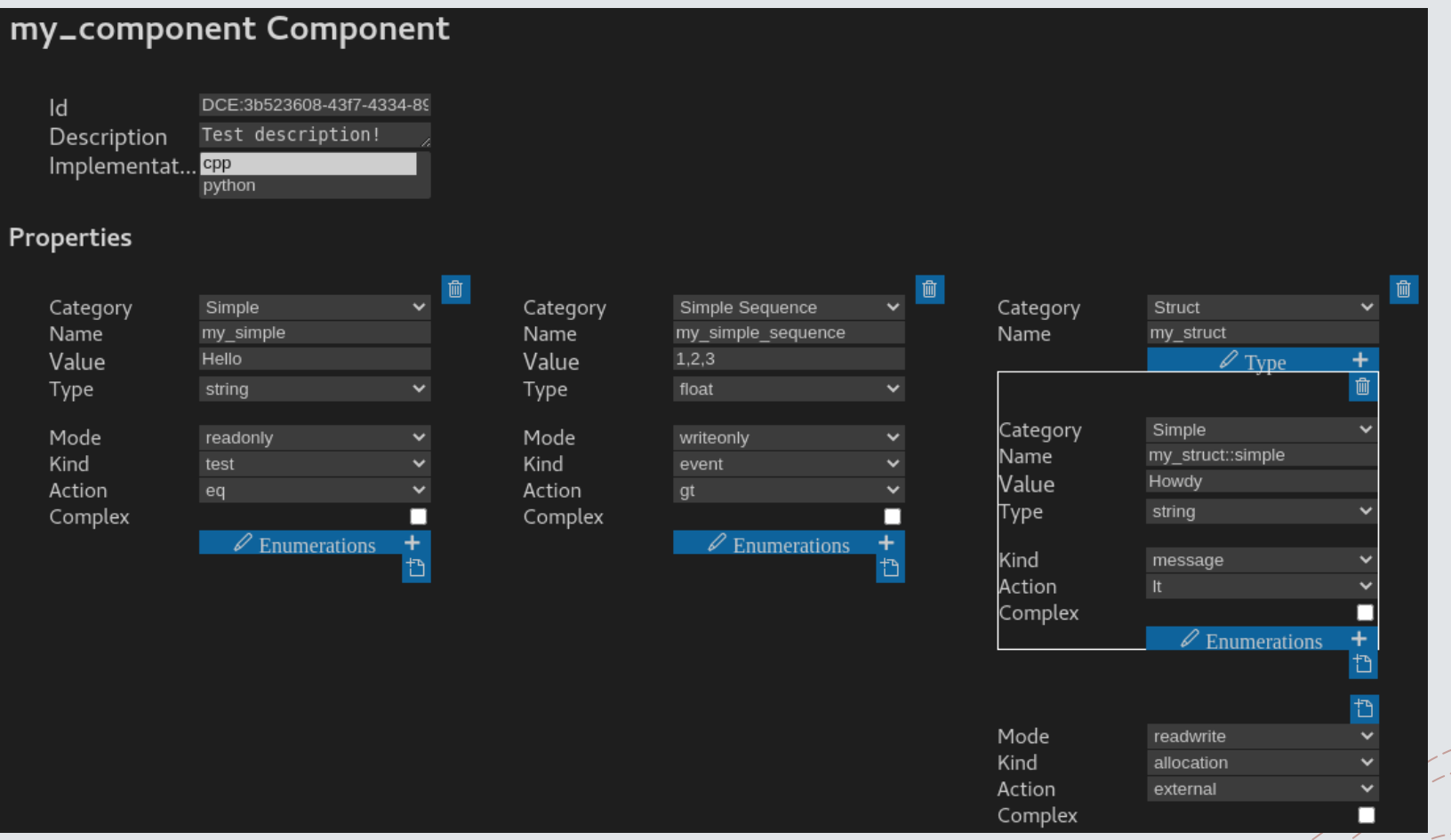

#### Updated SPD and PRF files

)mponent'

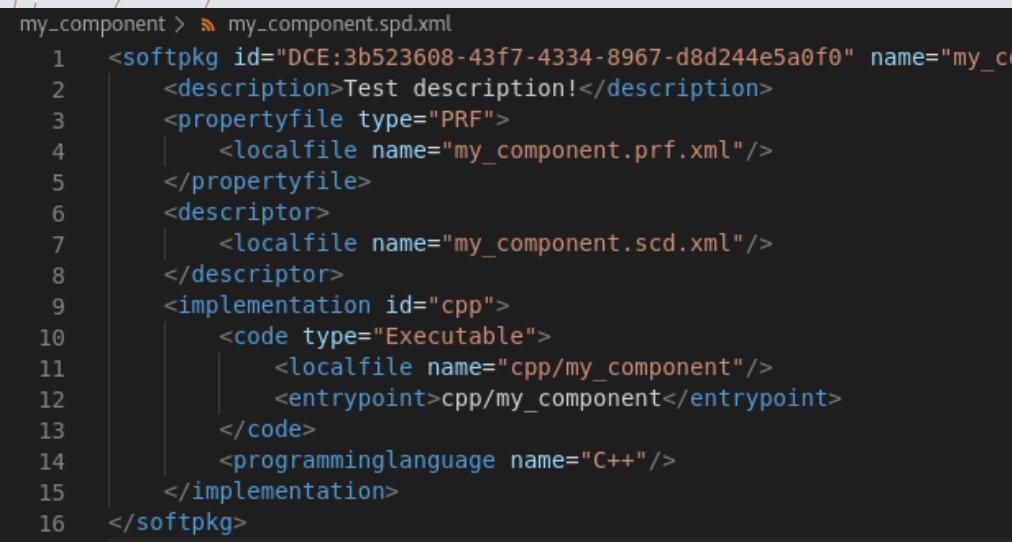

#### $mv_{-}$ component > my\_component.prf.xm

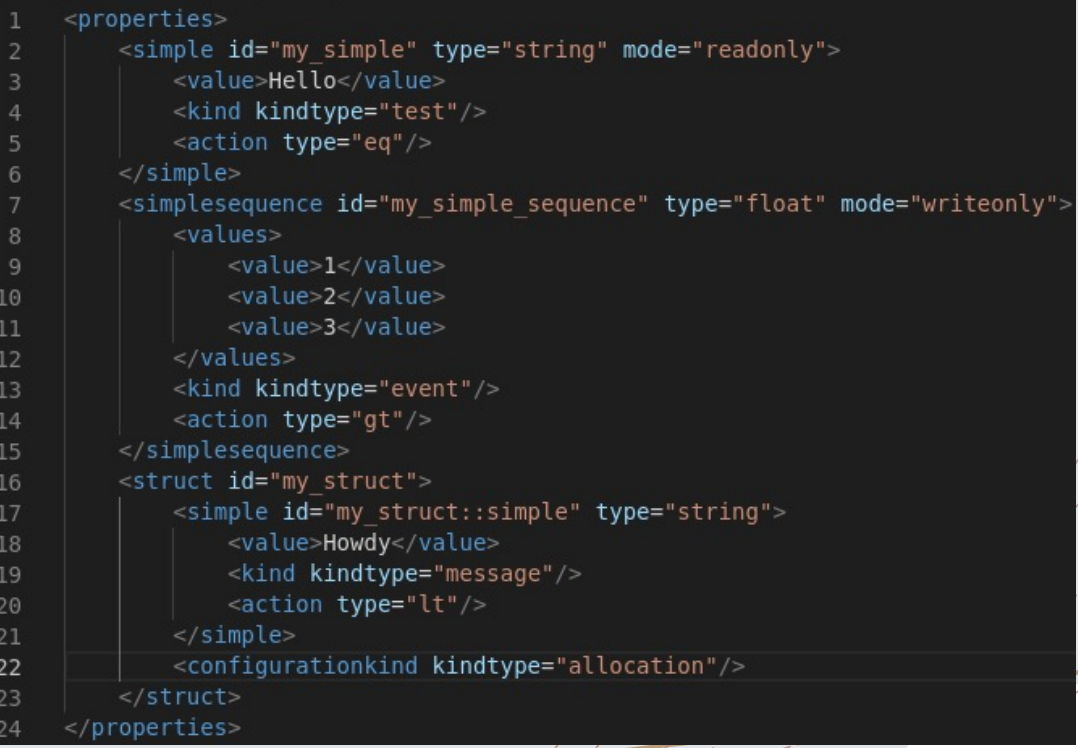

#### Component SCD editing in VSCode extension

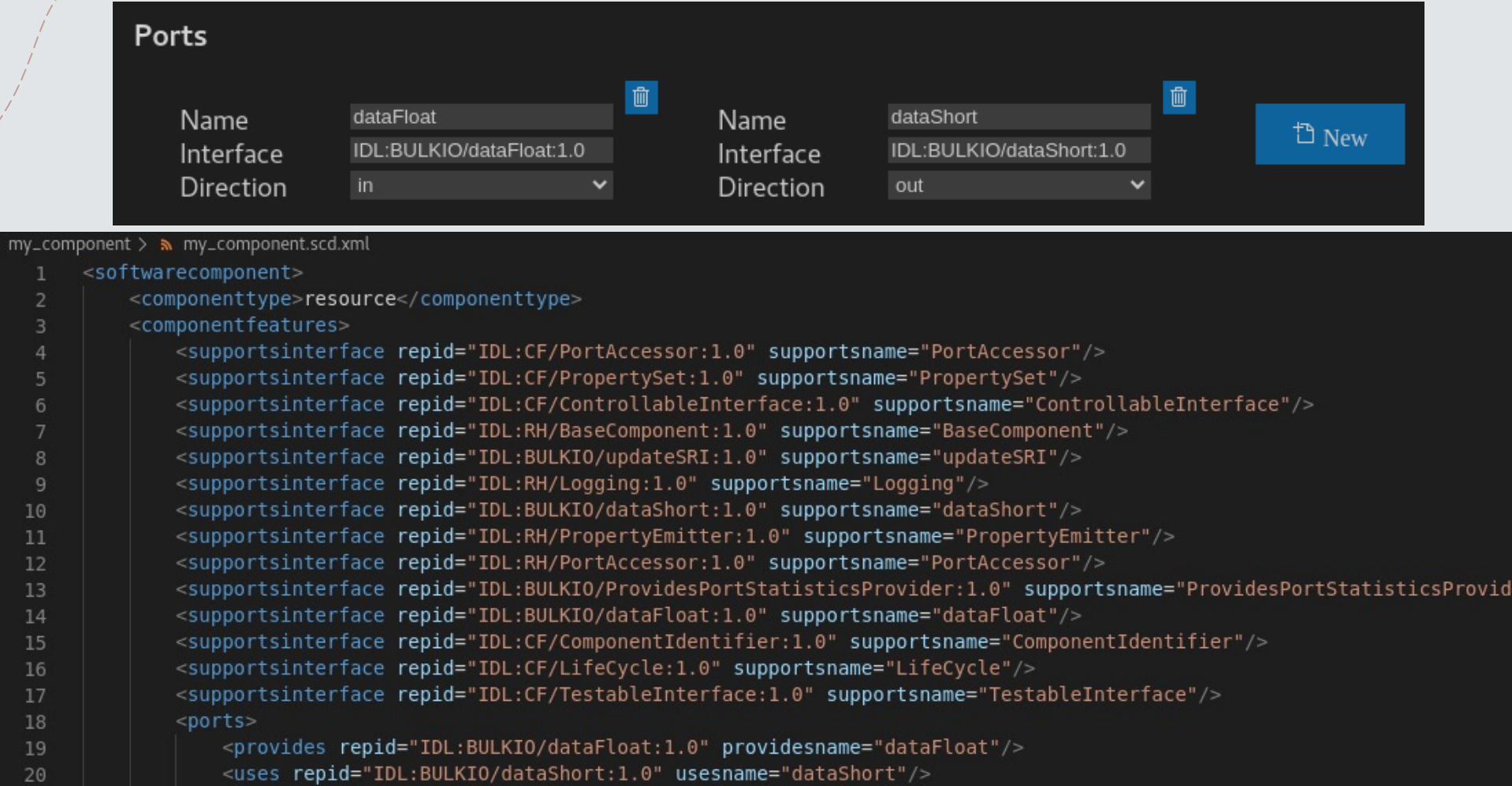

 $<$ /ports>

21

</componentfeatures> 22

#### Waveform in JSON

```
"name": "my waveform",
                                                                      "component instances": [
"metadata": \{"assembly controller": "my component 1",
                                                                           "file ref id": "DCE:3b523608-43f7-4334-8967-d8d244e5a0f0",
 "version": "1.0.0",
                                                                           "instance id": "DCE:3b523608-43f7-4334-8967-d8d244e5a0f0 1",
 "description": ""
                                                                           "instance name": "my component 1",
"component files": [
                                                                           "start order": 0
   "id": "DCE:3b523608-43f7-4334-8967-d8d244e5a0f0",
   "file": "/components/my component/my component.spd.xml"
                                                                           "file ref id": "DCE:3b523608-43f7-4334-8967-d8d244e5a0f0",
                                                                           "instance id": "DCE:3b523608-43f7-4334-8967-d8d244e5a0f0 2",
"connections": [
                                                                           "instance name": "my component 2",
                                                                           "start order": 1
   "id": "connection 1",
   "from": \{"instance ref id": "DCE:3b523608-43f7-4334-8967-d8d244e5a0f0 1",
     "port ref id": "dataShort"
   \},
   "to": {
     "instance ref id": "DCE:3b523608-43f7-4334-8967-d8d244e5a0f0 2",
     "port ref id": "dataFloat"
```
#### Waveform editing in VSCode extension

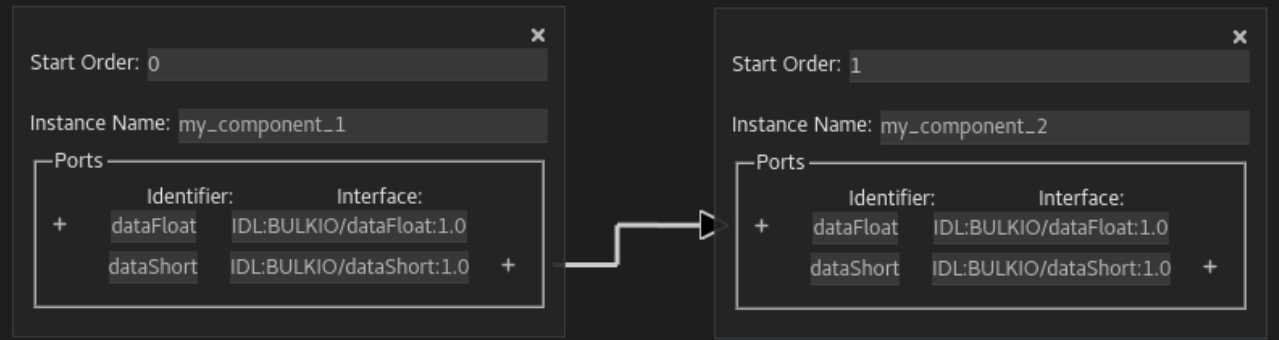

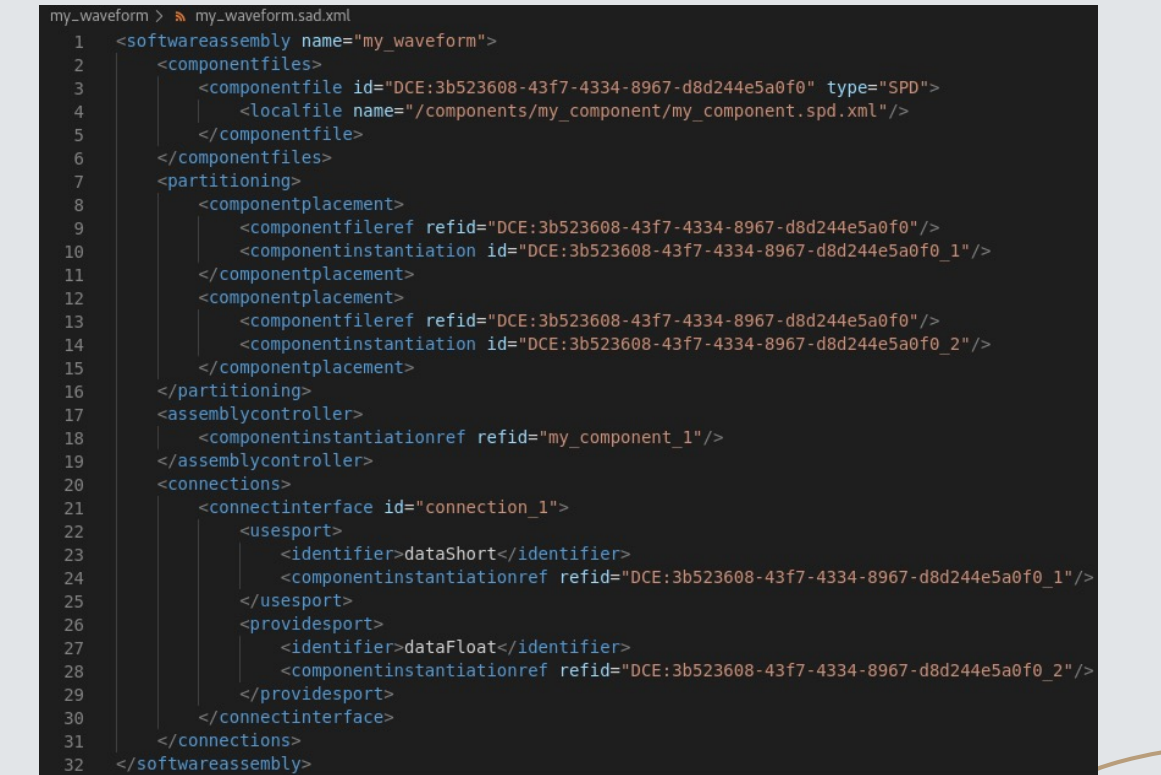

# **Challenges**

#### Challenges

01

Understanding and using REDHAWK parsers

02

Working with a schema that is currently being updated

03

Integrating the tool into the REDHAWK VSCode extension

## **What I Learned**

#### New Experiences

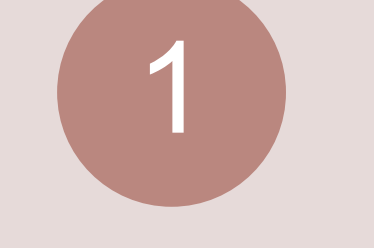

Working with JSON and XML files

Following Gitlab processes and CI/CD

2

• Pylint and unit testing

Working on a virtual machine

3

Integrating a new tool into an existing one

4

• Comprehending TypeScript

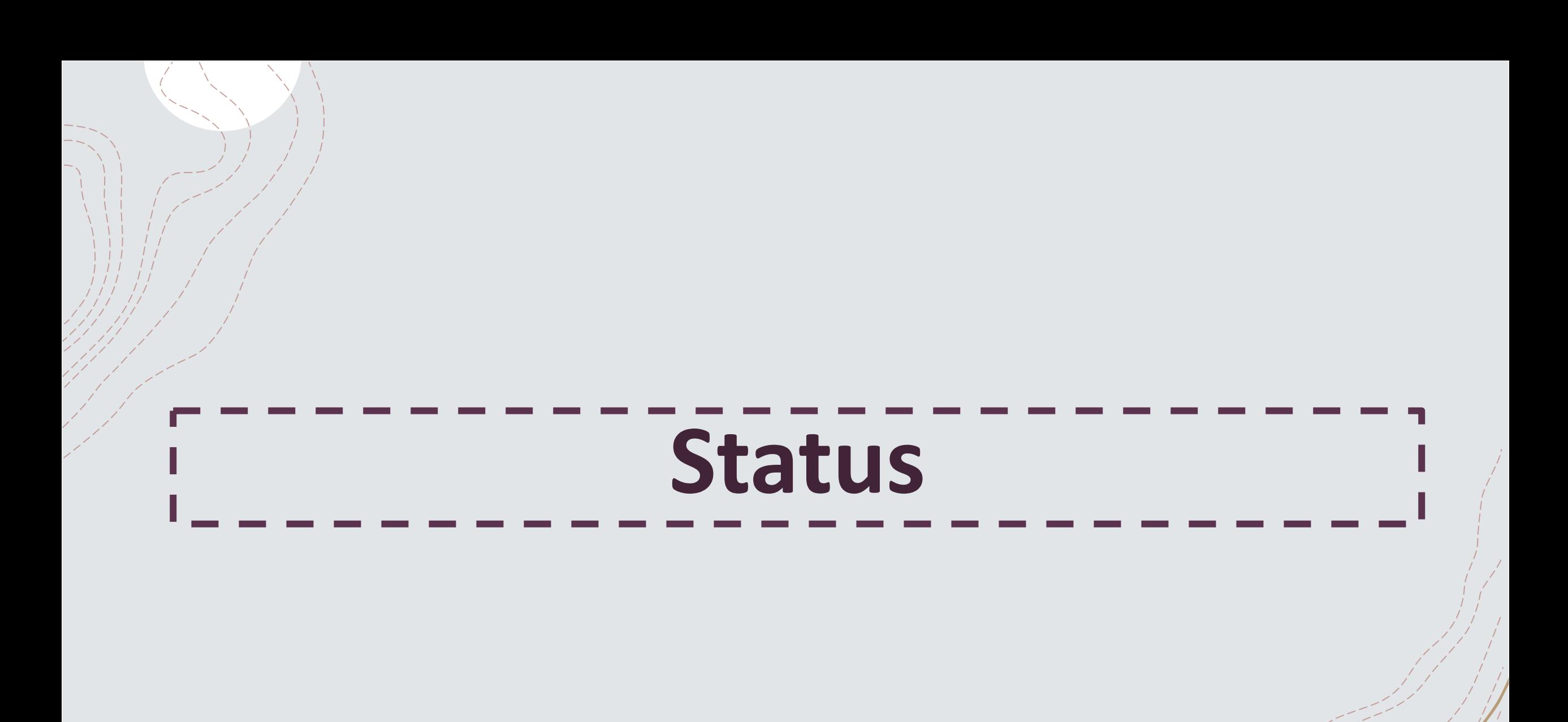

#### **Progress**

- +Standalone script created for converting from JSON to XML and back through the command line
- +Adapter integrated and usable in the VSCode extension

#### **Future Work**

- +Test VSCode extension integration
- +Make adapter extensible
- +Account for all elements in adapter